## Guia de tramitació electrònica

# **Instància electrònica**

Versió 15/02/2024

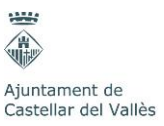

### **Guia de tramitació electrònica, a través de la instància electrònica**

Les entitats, empreses i treballadors públics, d'acord amb la Llei 39/2015, d'1 d'octubre, del procediment administratiu comú de les administracions públiques, estan obligades a relacionar-se amb les administracions de forma electrònica. Sols podran presentar la sol·licitud de forma presencial les persones físiques.

Per poder presentar la sol·licitud de forma electrònica és imprescindible disposar d'un certificat electrònic, que és un mitjà d'identificació que determina tant la identitat de la persona usuària com el seu tipus d'acreditació.

La Seu electrònica de l'Ajuntament de Castellar del Vallès admet els certificats digitals emesos per totes aquelles entitats de certificació classificades pel Consorci d'Administració Oberta de Catalunya com a vàlides per identificar la ciutadania i les empreses davant de les administracions públiques catalanes.

Per utilitzar els serveis electrònics de l'Ajuntament també es pot utilitzar l'idCAT Mòbil, un servei d'identificació proporcionat pel Consorci d'Administració Oberta de Catalunya (AOC), que es basa en el lliurament d'una contrasenya d'un sol ús a un telèfon mòbil.

#### **Com obtenir la identificació digital idCAT Mòbil i el certificat digital idCAT**

En el cas de no disposar de cap certificat digital, es pot obtenir un dels emesos pel Consorci Administració Oberta de Catalunya - Consorci AOC.

#### **Identificació digital idCAT Mòbil**

Qualsevol ciutadà/ana major de 16 anys, pot obtenir aquesta identificació personant-se al Servei d'Atenció Ciutadana (SAC) i presentant el DNI. Es tracta d'un servei d'autenticació d'usuaris i signatura electrònica basat en l'enviament de paraules de pas d'un sol ús al seu telèfon mòbil com a alternativa a l'ús dels certificats digital.

També es pot obtenir, alternativament, la identificació digital idCAT Mòbil omplint una sol·licitud al web **[https://idcatmobil.seu.cat](https://idcatmobil.seu.cat/)**.

#### **Certificat digital idCAT**

Qualsevol ciutadà/ana major de 18 anys pot obtenir el seu certificat d'idCAT presentant el DNI al Servei d'Atenció Ciutadana (SAC), que és Entitat de Registre Col·laboradora.

També es pot obtenir, alternativament, el certificat idCAT omplint una sol·licitud al web **<https://www.idcat.cat/>**. En aquest darrer cas, el ciutadà/ana ha de validar posteriorment la seva identitat al mateix SAC, o bé a qualsevol altra entitat de registre col·laboradora.

#### **Accés a la sol·licitud**

Es pot accedir a la sol·licitud des del web de l'Ajuntament i accedint als tràmits que es troben disponibles a la seu electrònica. Des de l'apartat de la sol·licitud es pot descarregar tota la documentació necessària per realitzar el tràmit. Aquest apartat també disposa de l'accés al tràmit electrònic on s'ha d'adjuntar la documentació.

Per poder accedir a la sol·licitud s'han de seguir els següents passos:

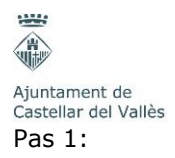

Accedir a la pàgina de l'ajuntament, **[http://www.castellarvalles.cat](http://www.castellarvalles.cat/)**.

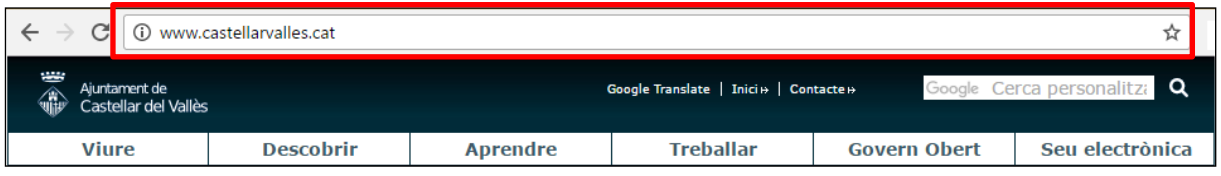

#### Pas 2:

Fer clic a **Seu electrònica** i després fer clic a **Tràmits en línia** o **Tràmits municipals**.

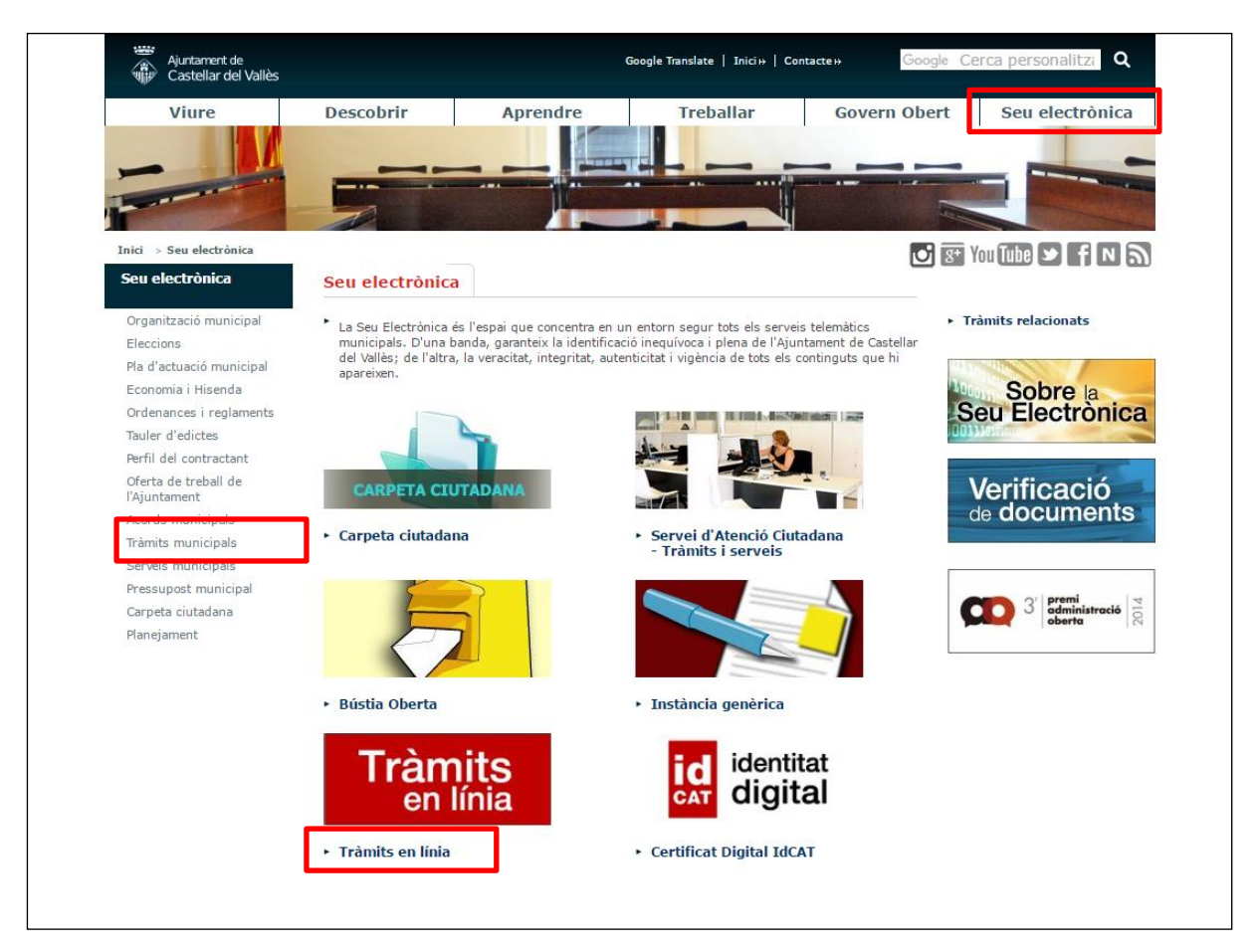

O desplegar **Seu electrònica** i fer clic a **Tràmits municipals**.

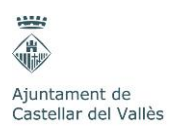

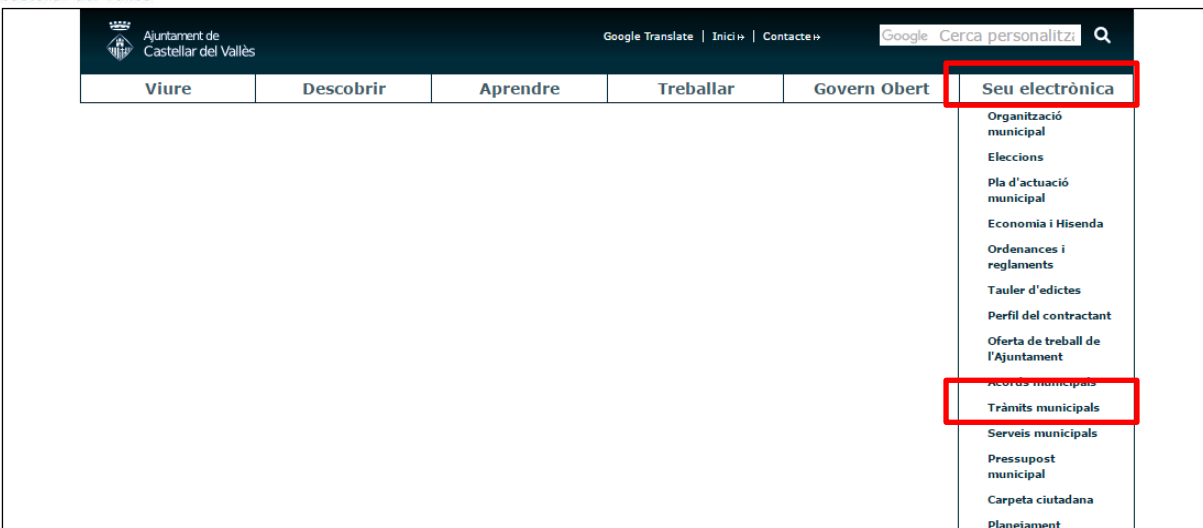

#### Pas 3:

Buscar el tràmit entre tots els tràmits disponibles, es pot fer servir el cercador de tràmits situat al costat dret. Un cop localitzat fer clic sobre ell.

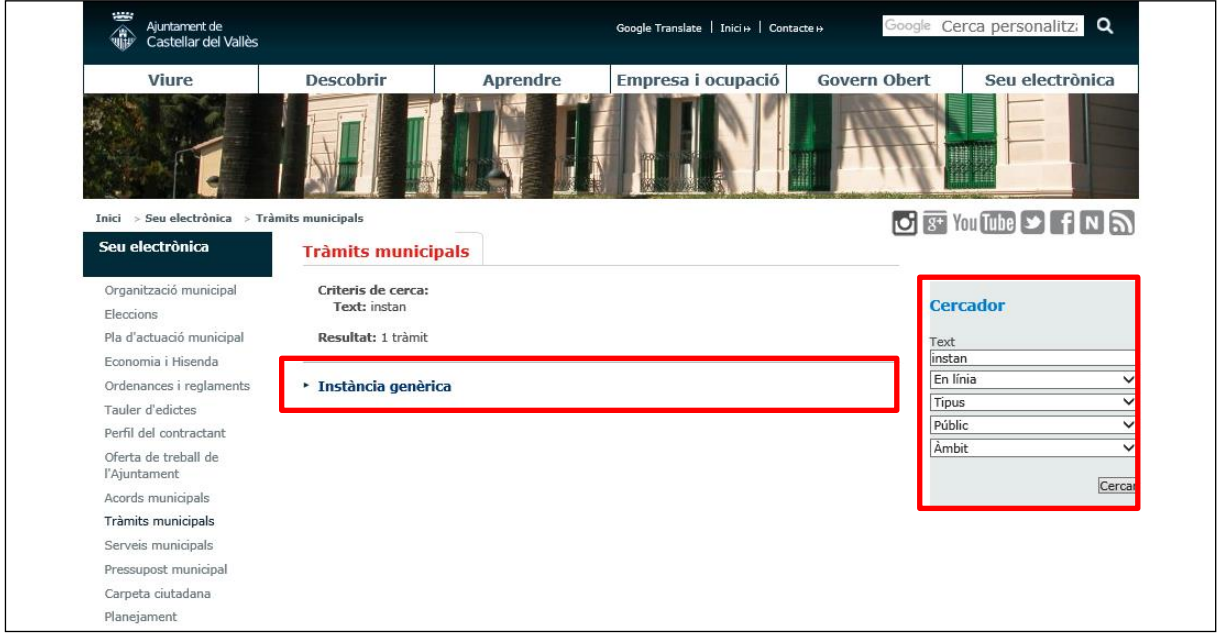

#### Pas 4:

Des del tràmit es pot consultar tota la informació relacionada i descarregar la documentació necessària per realitzar el tràmit. Aquest apartat també disposa de l'accés a la instància electrònica que s'ha d'emplenar i on s'ha d'adjuntar la documentació.

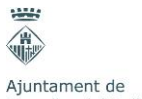

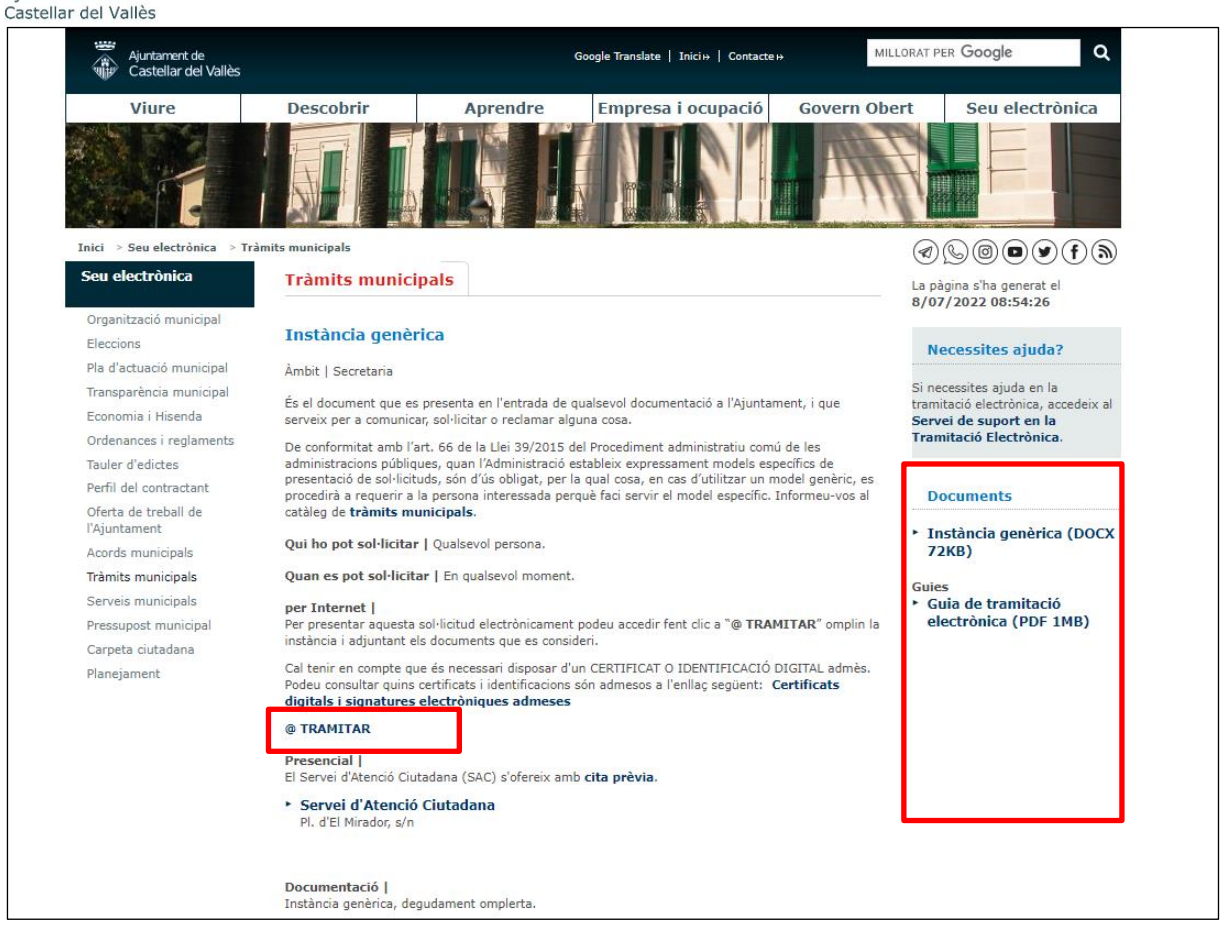

#### Pas 5:

Fer clic a **@ TRAMITAR** i accedir a la instància mitjançant l'idCAT Mòbil o un certificat digital.

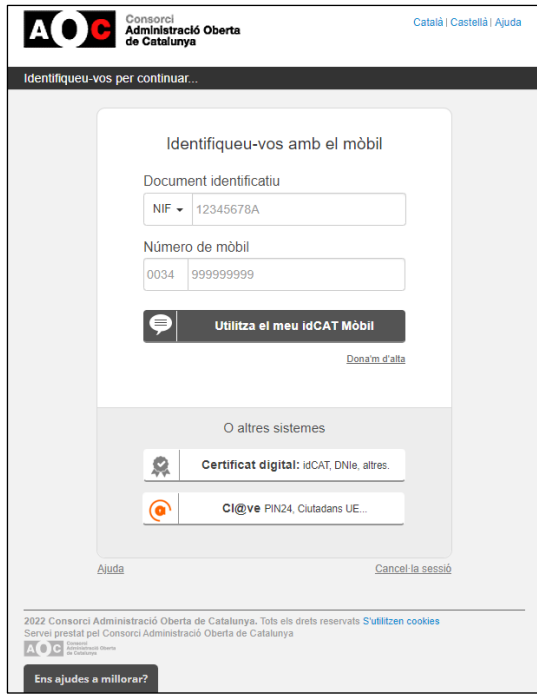

**Emplenar la sol·licitud**

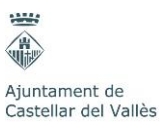

Un cop hi hem accedit, és el moment d'emplenar la instància electrònica i adjuntar la documentació necessària. La informació es va demanant en diferents apartats o passos:

Pas 1: Descripció.

En aquest primer pas s'ha de posar una breu descripció, i exposar allò que se sol·licita a l'Ajuntament de Castellar.

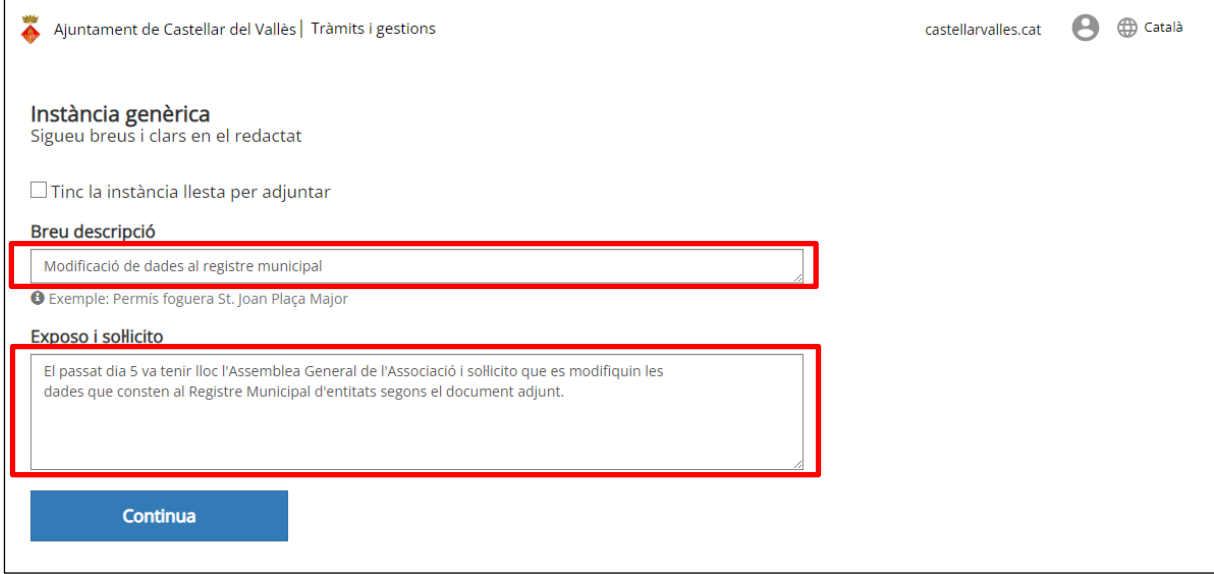

En el cas que existeixi un formulari de sol·licitud específic (en el cas que sigui un altre tipus de document s'incorporarà en un altre apartat o pas) s'ha de seleccionar la casella "Tinc la instància llesta per adjuntar". La finestra canvia i ens demana la breu descripció, però tenim un apartat per adjuntar el document específic que ja hem de tenir omplert i guardat a l'ordinador.

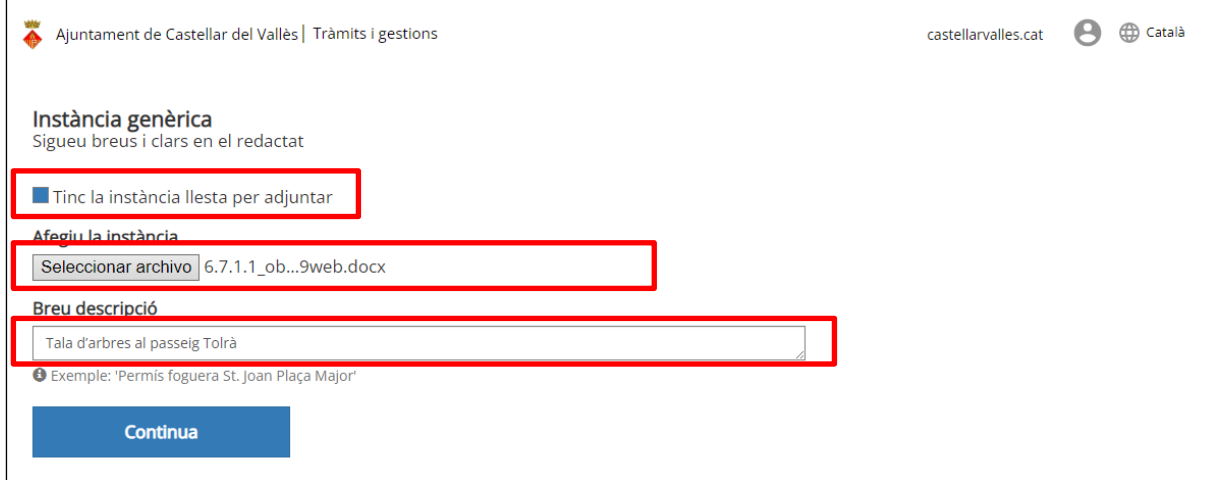

Pas 2: Sol·licitant.

En aquest pas haurem de triar si som nosaltres els sol·licitants o si ho fem en representació d'una altra persona.

 $1374$ € Ajuntament de<br>Castellar del Vallès

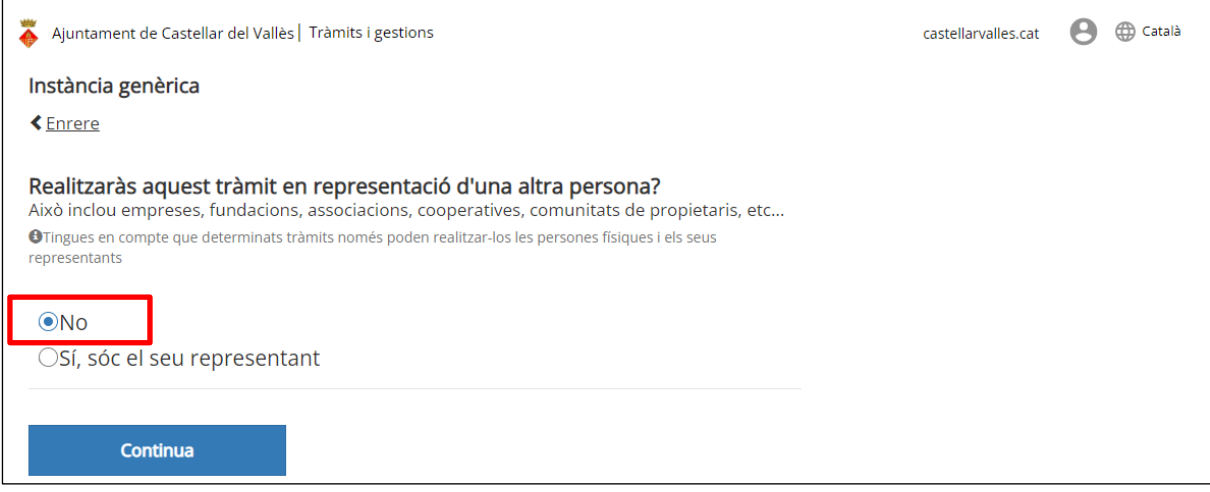

És molt important marcar la casella en cas que actuem en representació d'una altra persona, entitat o empresa, ja que ens permetrà especificar les seves dades.

Les dades que demana en el cas de representar a una persona física són les següents:

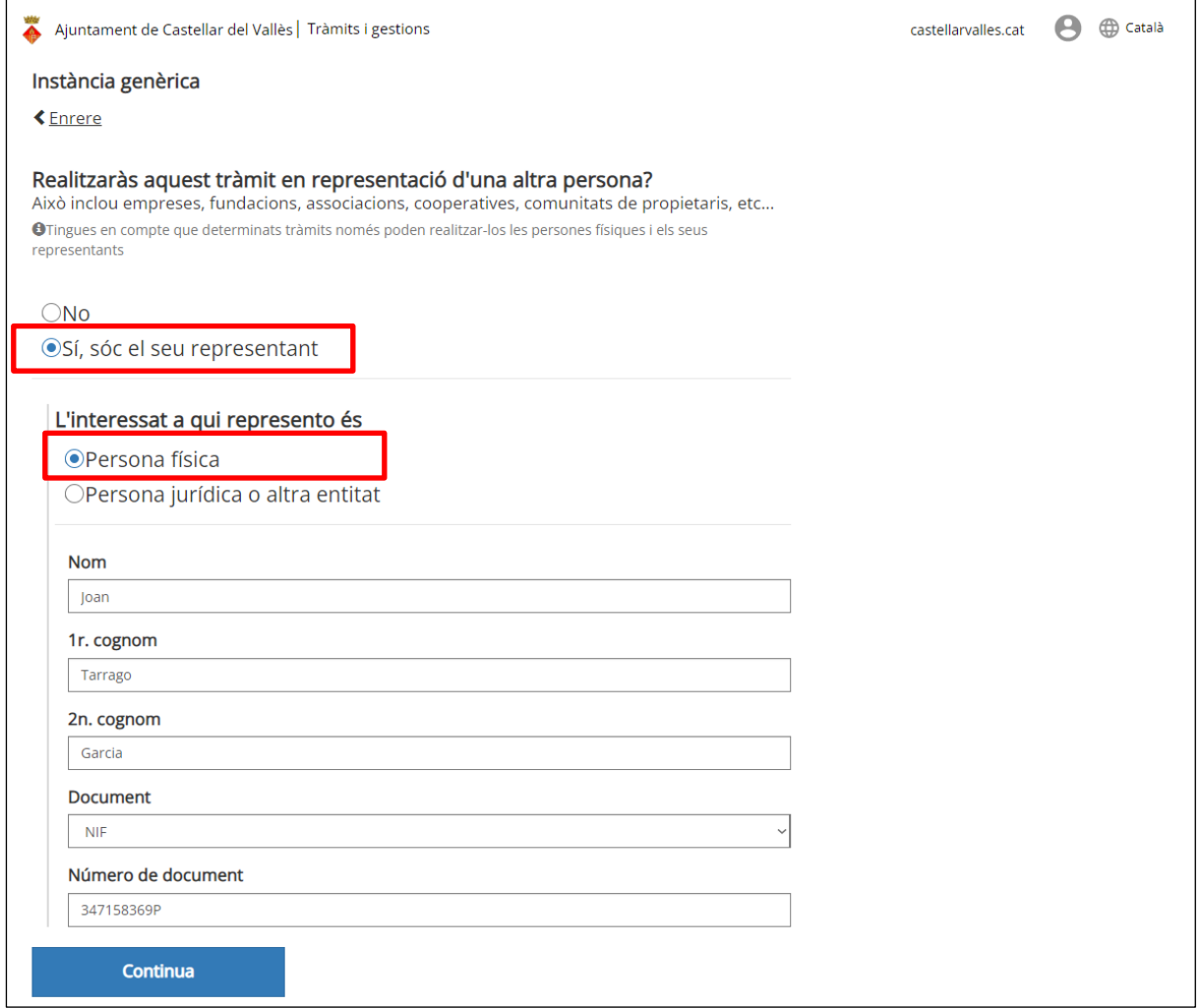

Mentre que si actuem com a representant d'una empresa o entitat les dades són diferents:

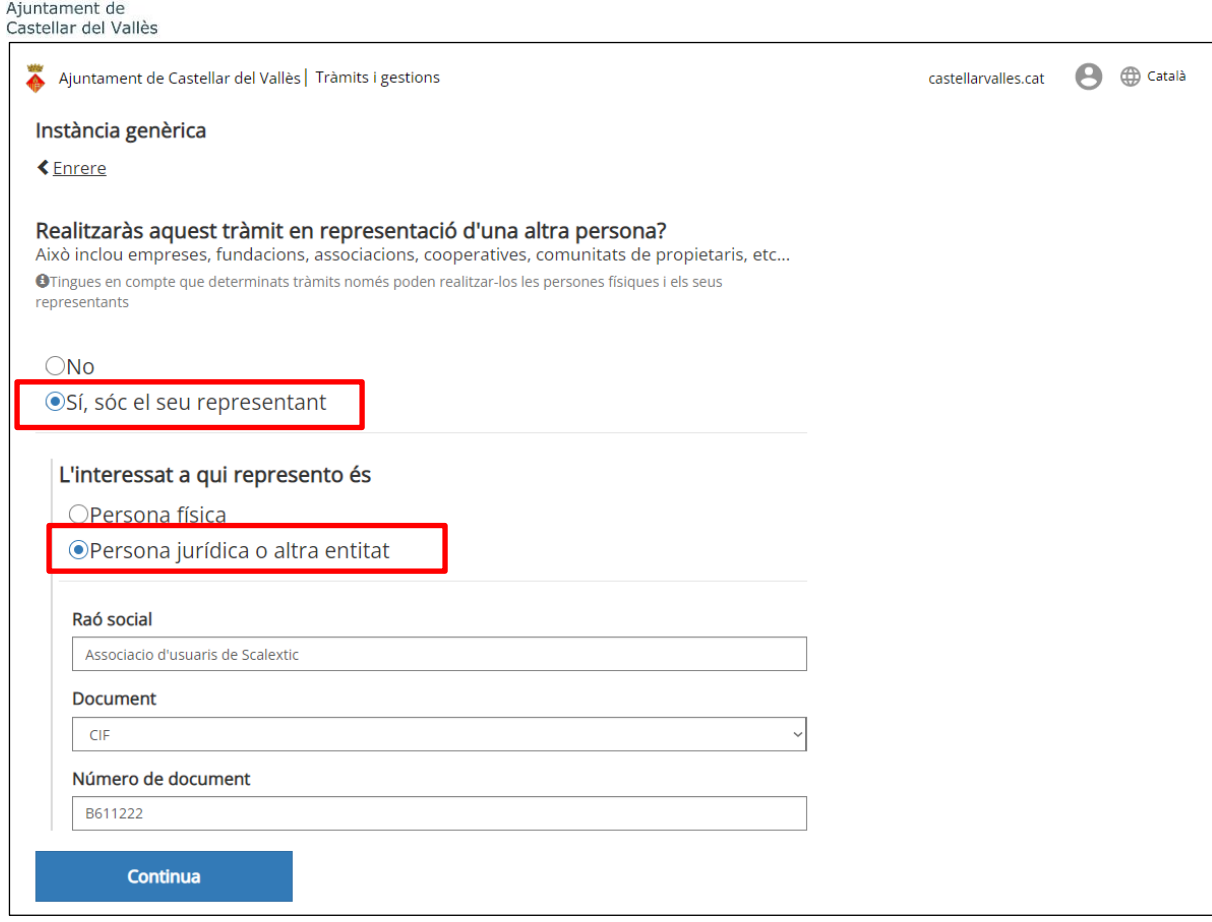

Pas 3: Consentiment a la consulta de dades.

 $1222$ **SHEEP** 

En aquest apartat donem el nostre consentiment per tal que l'Ajuntament de Castellar pugui consultar les dades que disposi qualsevol administració pública. Per facilitar i accelerar la tramitació és aconsellable que el ciutadà doni el seu consentiment i si és possible que adjunti al següent pas tota la informació necessària per accelerar encara més la seva tramitació.

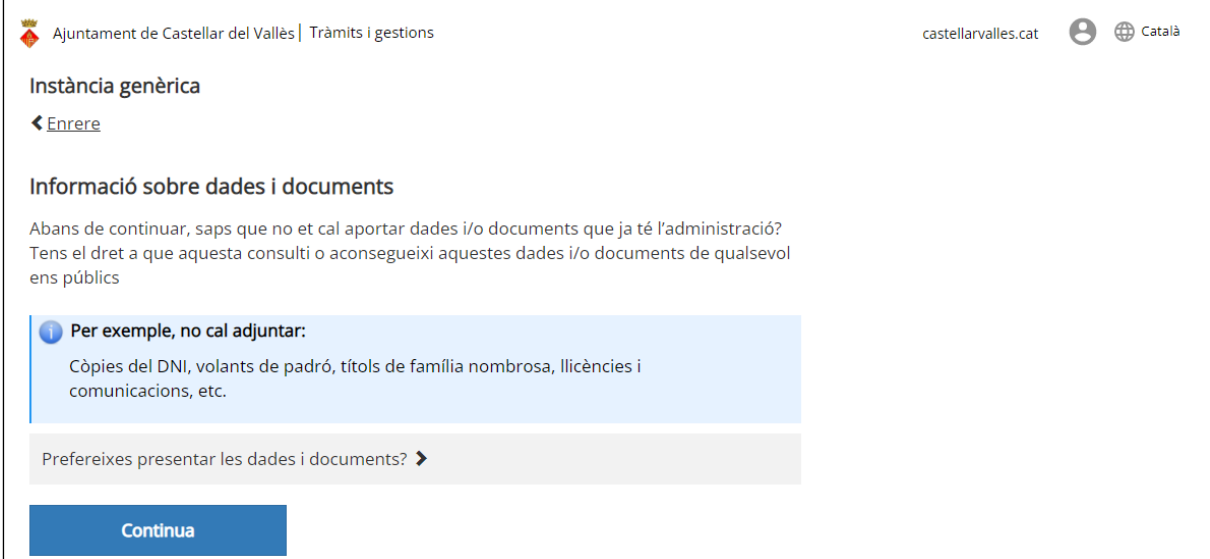

Pas 4: Aportació de documents.

En aquest pas s'adjunta tota la documentació necessària perquè es pugui tramitar la sol·licitud; com a màxim 10 fitxers de 10 MB, però és recomanable adjuntar la informació fent servir fitxers

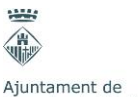

Castellar del Vallès

optimitzats (no és necessari adjuntar un document a una resolució molt alta que ocupi molt espai, i tampoc a una resolució molt baixa que no permeti desxifrar el contingut). Es recomana penjar la informació en format PDF sempre que sigui possible.

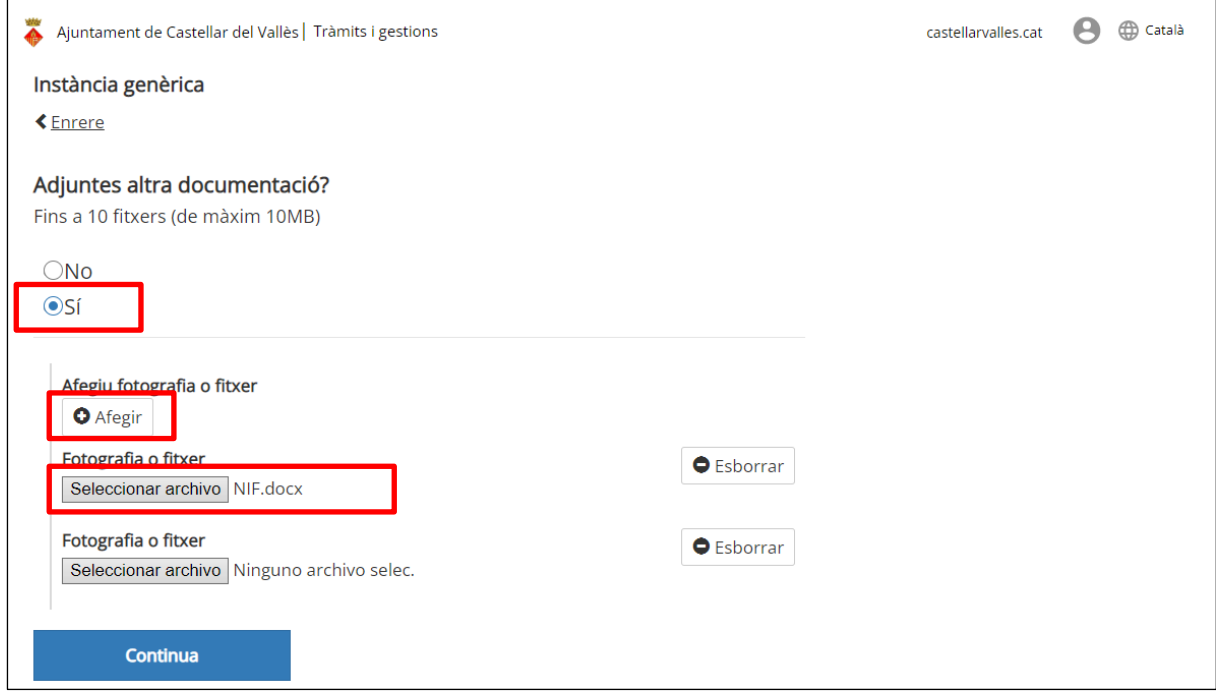

Cada vegada que es fa clic al botó "Afegir" apareix una nova línia des de la qual es podrà afegir un arxiu. Un cop afegit també és possible esborrar el document en el cas d'haver-nos equivocat.

Pas 5: Dades de notificació.

En aquest apartat hem d'informar del telèfon i adreça de correu electrònic, a qui arribarà un comunicat informant que hi ha una notificació electrònica corresponent amb aquesta sol·licitud.

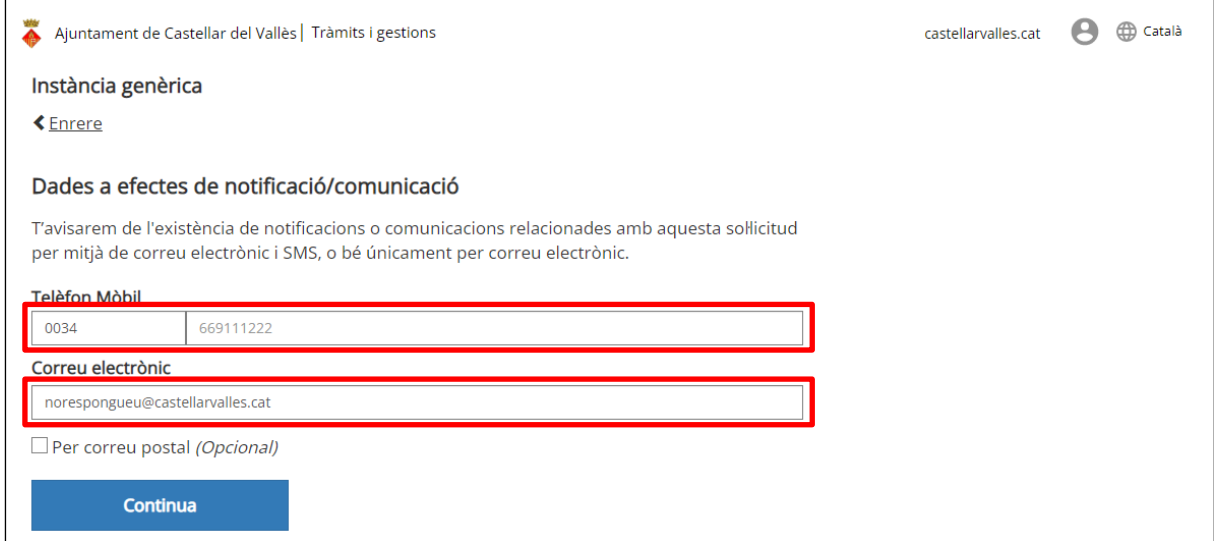

En el cas de persones físiques que no vulguin rebre la notificació electrònicament ho poden sol·licitar marcant la casella "Per correu Postal" i indicant l'adreça postal on s'ha d'enviar la notificació.

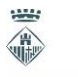

Ajuntament de Castellar del Vallès

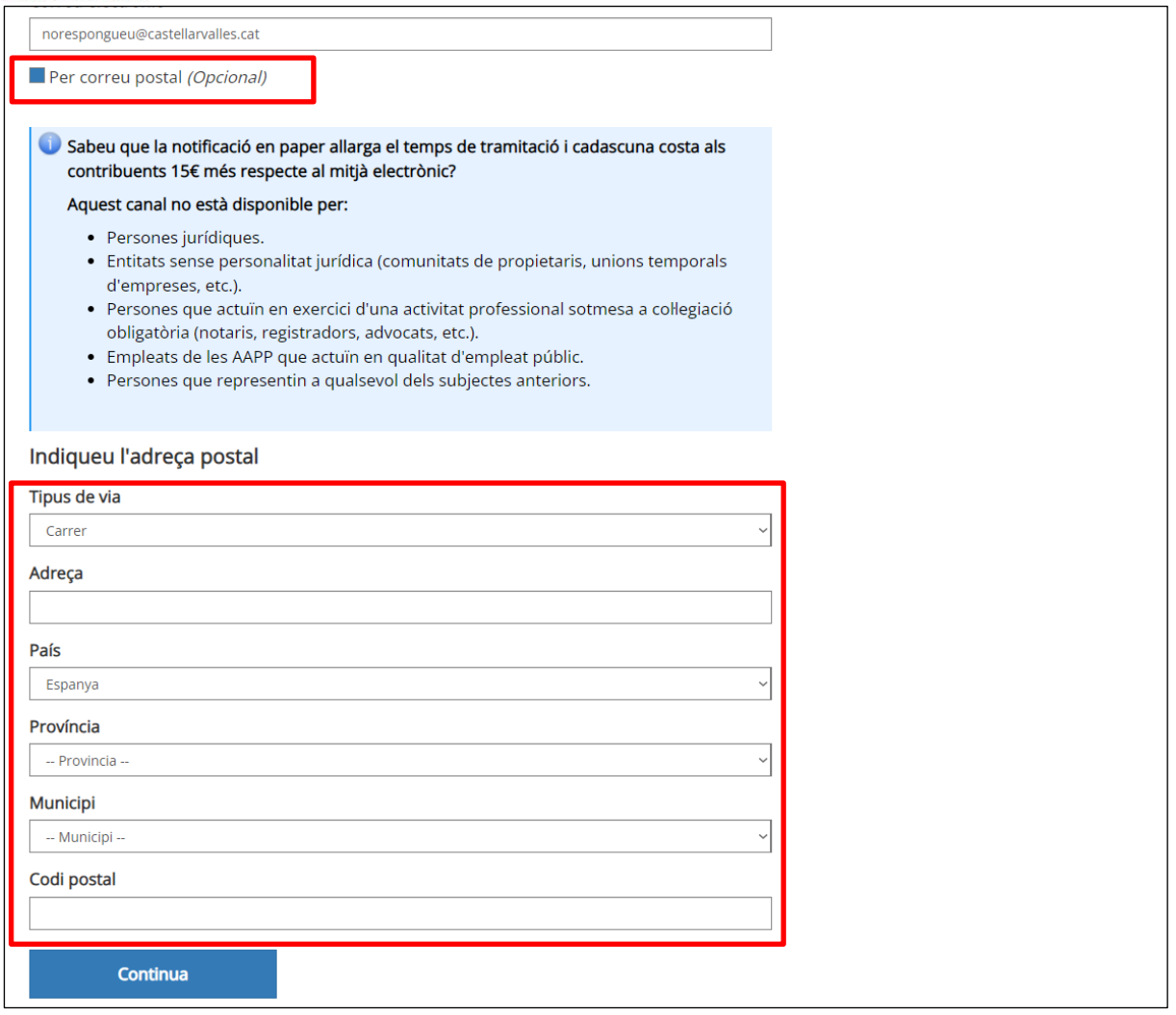

Cal recordar que l'Article 14. De la llei 39/2015, d'1 d'octubre, del procediment administratiu comú de les administracions públiques, estableix quins subjectes tenen el D*ret i obligació de relacionarse electrònicament amb les administracions públiques:*

1. Les persones físiques poden escollir en tot moment si es comuniquen amb les administracions públiques per exercir els seus drets i obligacions a través de mitjans electrònics o no, llevat que estiguin obligades a relacionar-se a través de mitjans electrònics amb les administracions públiques. El mitjà escollit per la persona per comunicar-se amb les administracions públiques pot ser modificat per aquella en qualsevol moment.

2. En tot cas, estan obligats a relacionar-se a través de mitjans electrònics amb les administracions públiques per efectuar qualsevol tràmit d'un procediment administratiu, almenys, els subjectes següents:

a) Les persones jurídiques.

b) Les entitats sense personalitat jurídica.

c) Els qui exerceixin una activitat professional per a la qual es requereixi la col·legiació obligatòria, per als tràmits i actuacions que portin a terme amb les administracions públiques en exercici de l'activitat professional esmentada. En tot cas, dins d'aquest col·lectiu s'hi entenen inclosos els notaris i registradors de la propietat i mercantils.

d) Els qui representin un interessat que estigui obligat a relacionar-se electrònicament amb l'Administració.

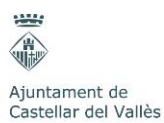

e) Els empleats de les administracions públiques per als tràmits i actuacions que efectuïn amb elles per raó de la seva condició d'empleat públic, tal com determini reglamentàriament cada Administració.

3. Reglamentàriament, les administracions poden establir l'obligació de relacionar-se amb elles a través de mitjans electrònics per a determinats procediments i per a certs col·lectius de persones físiques que per raó de la seva capacitat econòmica, tècnica, dedicació professional o altres motius quedi acreditat que tenen accés i disponibilitat dels mitjans electrònics necessaris.

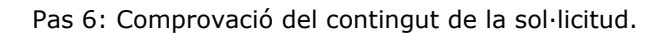

En aquest últim apartat només cal repassar la informació proporcionada als apartats anteriors i si és tot correcte enviar la sol·licitud.

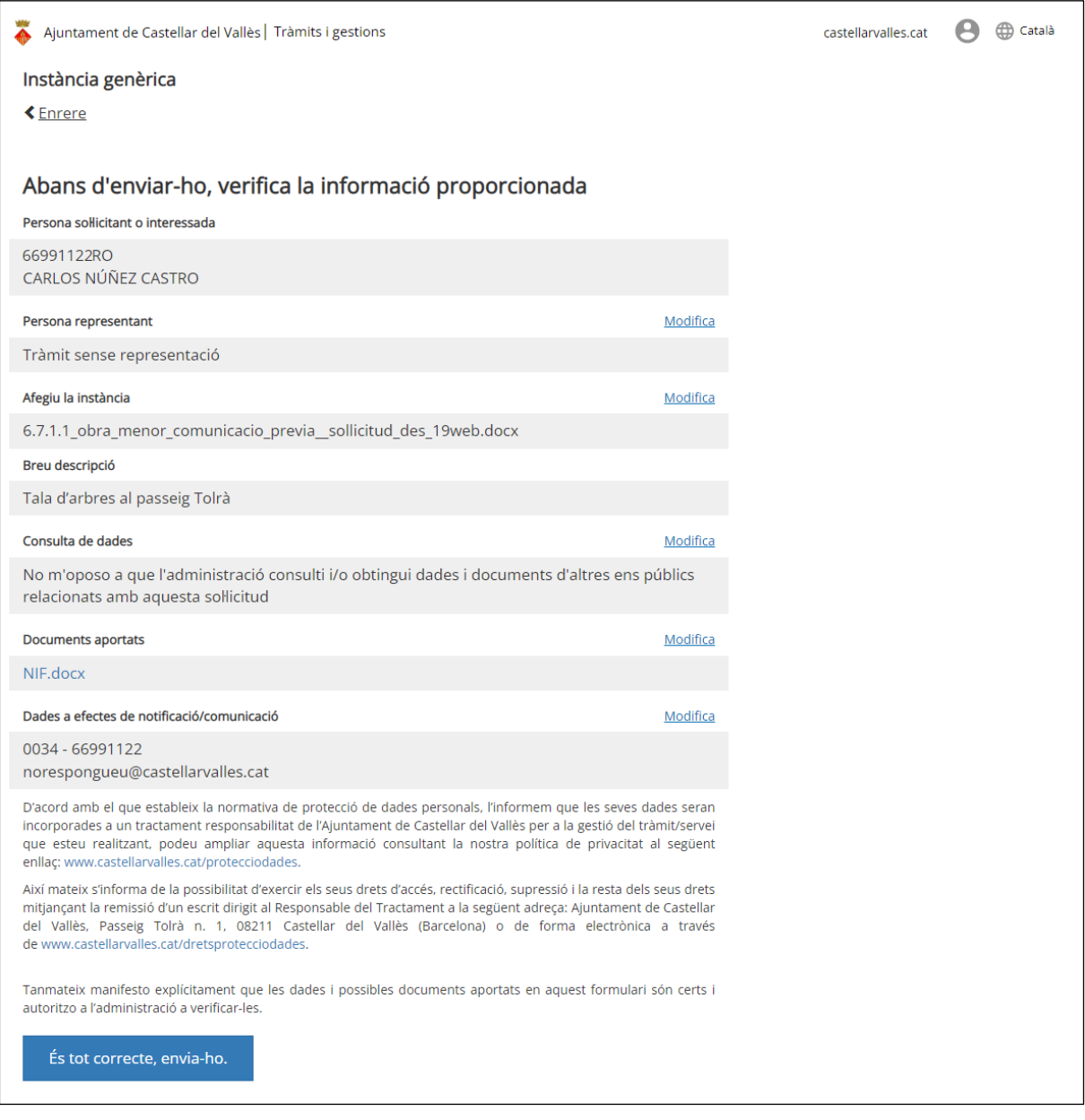

#### **Com funciona la notificació electrònica**

Les notificacions electròniques es realitzen a través de l'e-Notum, que és el servei que el Consorci Administració Oberta de Catalunya posa a l'abast de totes les administracions públiques catalanes.

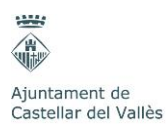

Cal recordar que les entitats i empreses, d'acord amb la Llei 39/2015, d'1 d'octubre, del procediment administratiu comú de les administracions públiques, estan obligades a relacionar-se amb les administracions de forma electrònica. Sols podran rebre la notificació en suport paper les persones físiques.

Funcionament de la notificació electrònica:

- 1. La notificació es diposita en l'espai virtual personalitzat.
- 2. A partir d'aquest moment comença el còmput dels deu dies establerts.
- 3. Durant aquests deu dies, si l'interessat accedeix a l'espai virtual personalitzat, pot acceptar i, per tant, accedir al contingut de la notificació, moment en el qual es considera practicada.
- 4. També es pot rebutjar expressament la notificació, amb els efectes previstos per al rebuig de la notificació.
- 5. Si en aquests deu dies l'interessat no accedeix a l'espai virtual personalitzat, s'entén que rebutja la notificació amb els efectes previstos en l'article 59.4 de la Llei 30/1992.

Es pot accedir a l'e-Notum, web d'accés a les notificacions electròniques per part de ciutadans i empreses, des de **<https://usuari.enotum.cat/>**.